## Commodity > Add Commodity

# MFRC156D

### add Commodity

| Access the Add Commodity<br>(MFRC156D) page from the<br>Main menu after selecting the<br>desired Commodity Request<br>from the Commodity Request | USDA<br>?. K | Food Aid Request Entry System<br>RequestList Start New Request Modify Request Commodity Admin Reports Links<br>Consultation Modify County Additional Control County Admin Reports Links<br>Consultation Modify County Additional County County Additional County County Additional County County Additional County County Count |             |                            |                |                               |
|----------------------------------------------------------------------------------------------------|--------------|----------------------------------------------------------------------------------------------------|-------------|----------------------------|----------------|-------------------------------|
| List or by entering the                                                                                                    |              |                                                                                                    |             | Cemisoday                  | Delivery Point | Request Quantity (MT) BUBD Re |
| Commodity Request Number in                                                                                                    |              | Select                                                                                                    | OOSE ONE-   | 2                          | -CHOOSE ONE-   |                               |
| CR# or S.I.#:                                                                                                    |              | 1                                                                                                    |             | BULK - EMPTY BAGS REQUIRED | 222.22         |                               |
| Click <b>Commodity</b> from the                                                                                                    |              | c                                                                                                    | .322755.5.  | BULK - NO BAGS REQUIRED    |                |                               |
| Main menu and then click Add                                                                                                    |              | c                                                                                                    | 1           | LMR-1 USAID-North Korea    |                |                               |
| Cmdy to open the Add                                                                                                    |              |                                                                                                    | A 4         | Date 1 Galler House        |                |                               |
| Commodity page. The Add                                                                                                    |              | c                                                                                                    | bysat thise | SMR-4 Monetization         |                |                               |
| Commodity page is used to:                                                                                                    |              |                                                                                                    | ter ter     | l.                         |                |                               |

- Add a new Commodity to the selected Commodity Request
- Add the Delivery Point
- Add the Quantity Information
- Add Best Used By Date (BUBD) notation
- Add Markings

Only users associated with the current Process Site can add Commodity information. Users not associated with the Process Site receive an appropriate error message.

#### add Commodity access

| -CHOOSE ONE-                  | - |
|-------------------------------|---|
| CHOOSE ONE-                   | - |
| BEANS - BLACK, 50 KG          |   |
| BEANS - BLACKEYE, 50 KG       |   |
| BEANS - GARBANZO, 50 KG       |   |
| BEANS - GREAT NORTHERN, 50 KG |   |
| BEANS - KIDNEY, DK RED, 50 KG |   |
| BEANS - KIDNEY, LT RED, 50 KG |   |
| BEANS - NAVY (PEA), 50 KG     |   |
| BEANS - PINK, 50 KG           |   |
| BEANS - PINTO, 50 KG          |   |
| BEANS - SMALL RED, 50 KG      |   |

| Del   | wery Poin | t |
|-------|-----------|---|
| -CHOO | SE ONE-   | - |
|       | )I        | м |

| Request Quantity (MT) |  |  |
|-----------------------|--|--|
| -                     |  |  |
|                       |  |  |

• US-AID, and FAS can add Commodities to Requests currently at their processing site.

• Sponsors, PDD, EOD, and BCD can add Commodities to Requests currently at their Processing site and if they are the originator of the Request. Commodity, Delivery Point, and Quantity are required.

- Select the desired Commodity to add to the Request from the Commodity drop-down list.
- Commodity selection is restricted to Commodities approved for the program on the Request Header.
- The selected Commodity Description/Delivery Point combinations must be unique to the Request.
- The Delivery Point drop-down list is populated with the valid Delivery Points associated with the Destination Country of the Commodity Request.
- The selected Commodity Description/Delivery Point combinations must be unique to the Request.
- Enter a new Requested Quantity in the **Request Quantity** text box.
- The Quantity must be in Metric Tons (MT) The Quantity must be in multiples of ten.
- The Quantity must be a numeric value greater than zero.

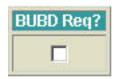

### add a substitutable Commodity

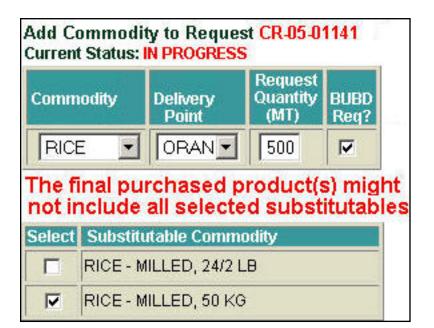

- BUBD Req? Indicator for Best Used By Date for the selected Commodity.
- Substitutable Commodity If a Generic Commodity is selected from the COMMODITY drop-down list, a Substitutable Commodity Table is displayed.
- Only Generic and Substitutable Commodities matching the Program Type are available in the Commodity drop-down list and displayed in the Substitutable Table.
- Only the Substitutables that match the program type are displayed in the Table.
- Select At least one Substitutable Commodity must be selected from the Substitutable Commodity Table.
- The Substitutable Commodity table is not displayed if a nongeneric Commodity is selected from the COMMODITY drop-down list.
- The Requested Quantity at the Substitutable level may be specified.
- Note: The final purchased products might not include all selected substitutables

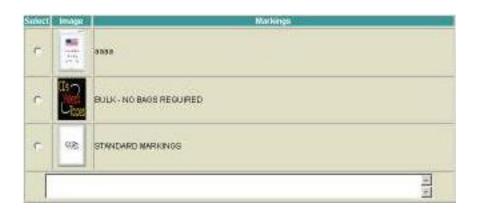

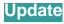

- Standard Markings are selected by checking the Markings checkbox next to the desired marking.
- Non-standard Markings are entered in the Markings text box as free form text in the Modify Commodities page
- Multiple Markings may be selected.
- Click Update to save the Commodity additions. The Modify Commodity page is displayed for the added commodity.